# INTRODUÇÃO AO L'EEX

Reginaldo J. Santos Departamento de Matemática-ICEx Universidade Federal de Minas Gerais <http://www.mat.ufmg.br/~regi>

> Abril de 2002 última atualização em 14 de julho de 2011

# Sumário

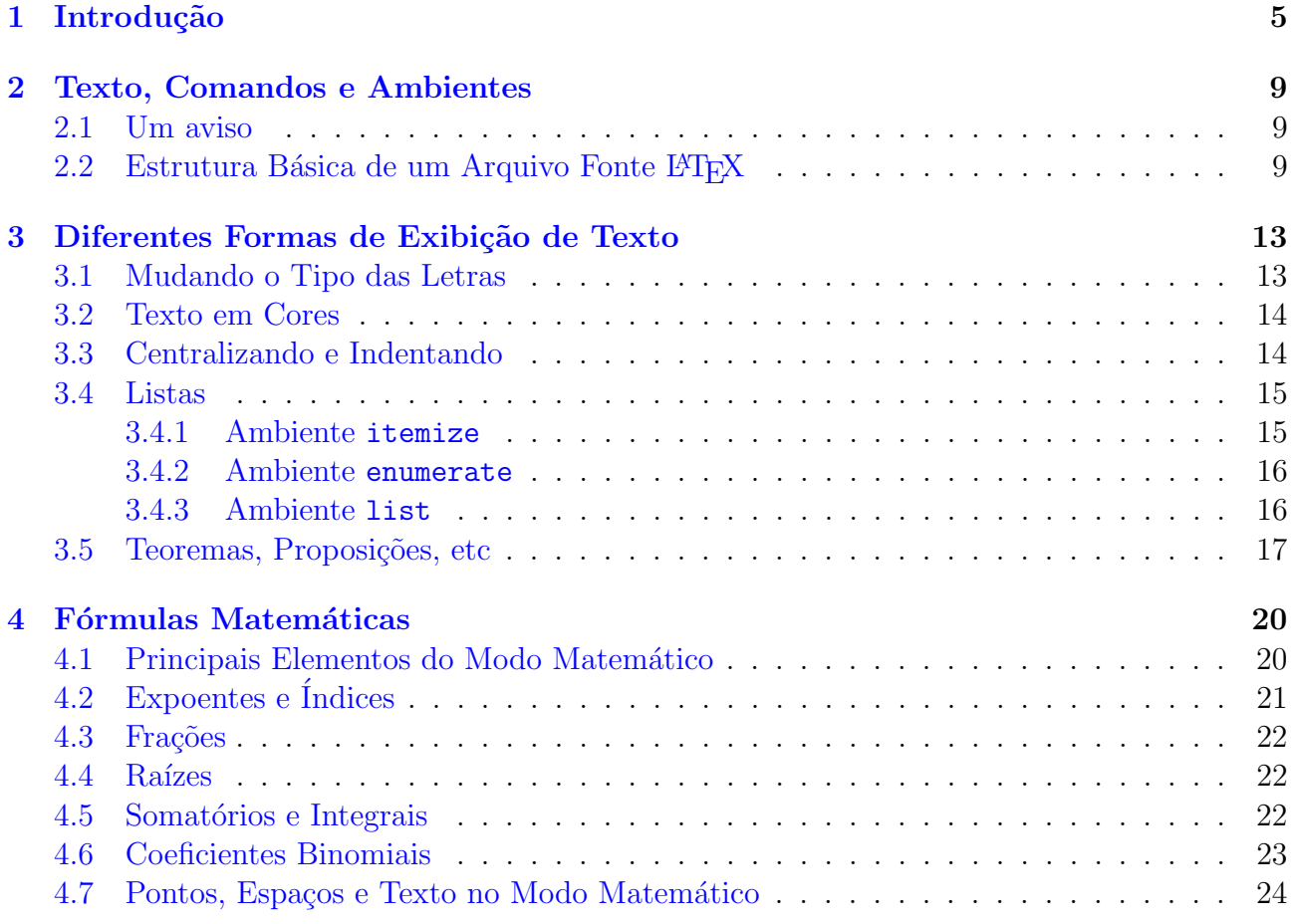

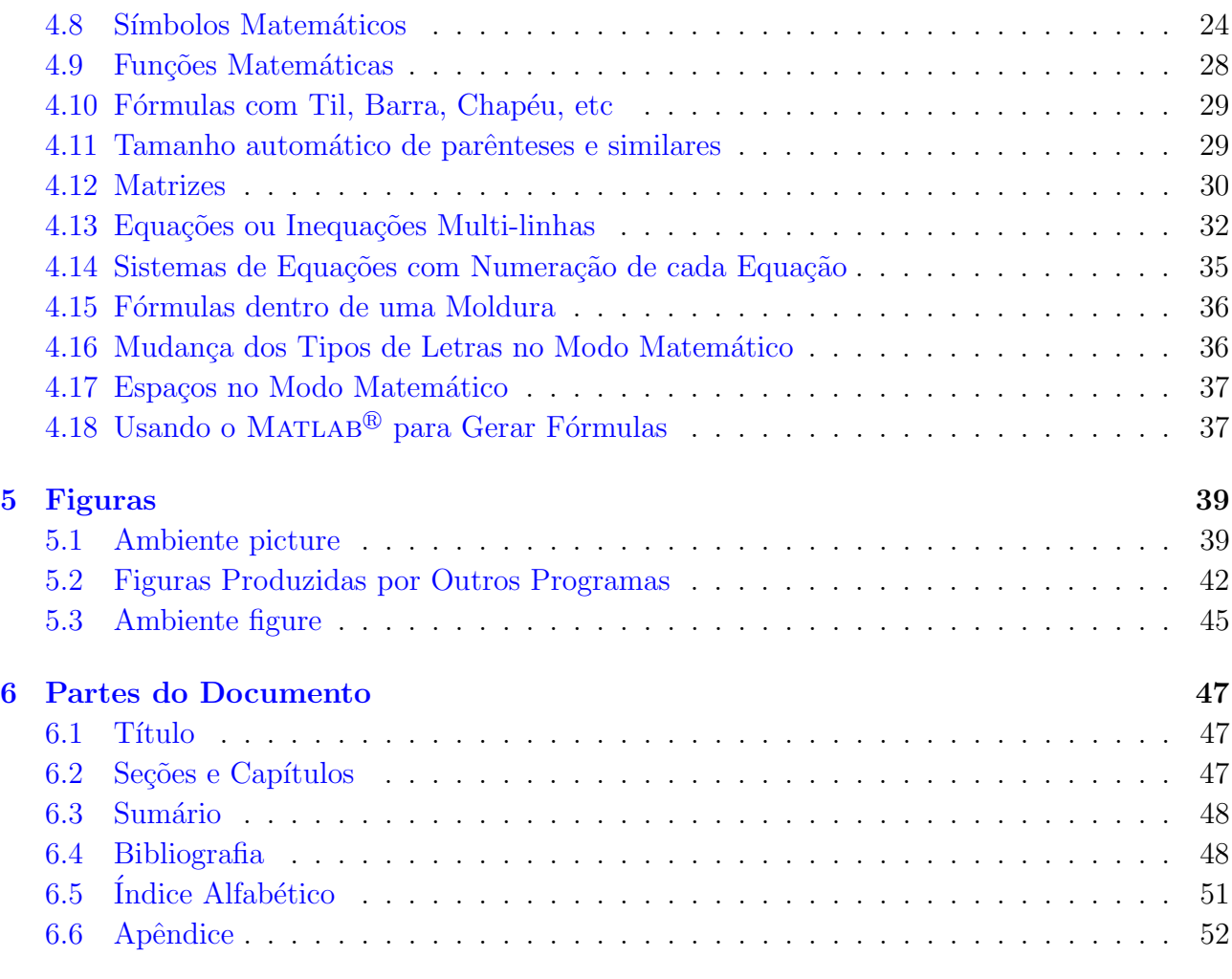

 $\overline{14}$ de julho de 2011 Reginaldo J. Santos Reginaldo J. Santos

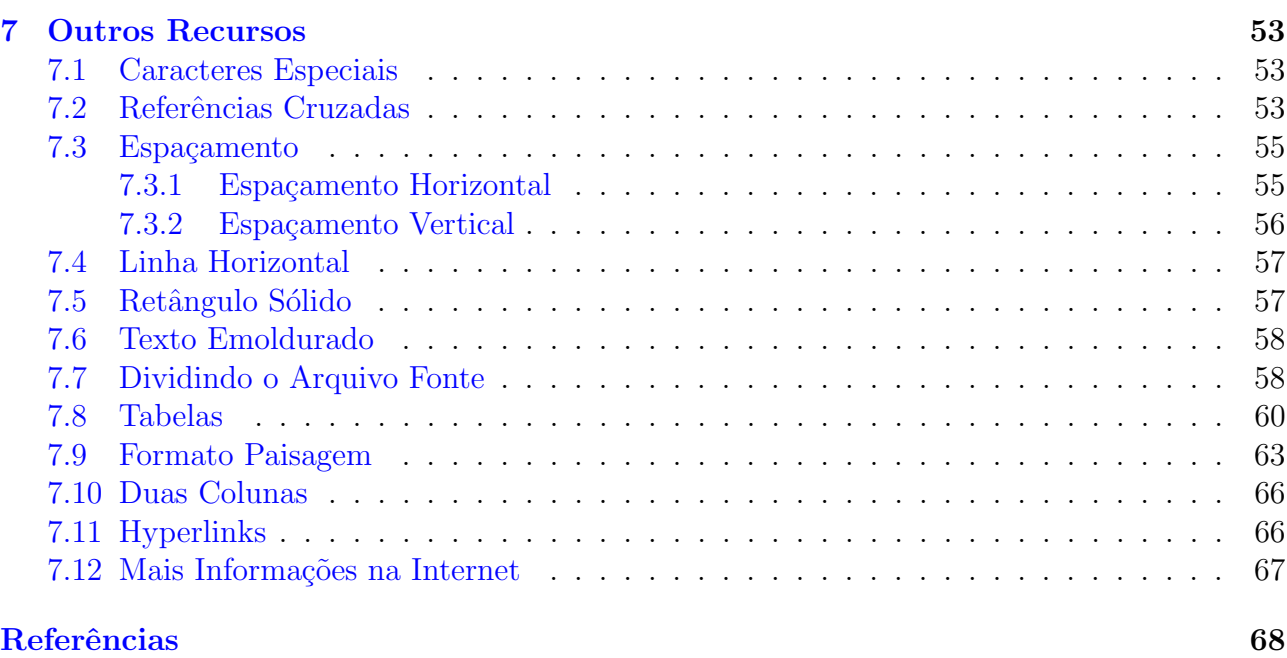

# <span id="page-4-0"></span>1 Introdução

O LATEX é um pacote feito para a preparação de textos impressos de alta qualidade, especialmente para textos matem´aticos. Ele foi desenvolvido por Leslie Lamport a partir do programa TEX criado por Donald Knuth.

Podemos dividir os programas de processamento de texto em duas classes. Com os chamados processadores de texto, existe um menu na tela apresentando os recursos, que podem ser usados no processamento do texto, que por sua vez podem ser selecionados com o uso do mouse. Depois de selecionado um recurso, o texto é digitado e aparece na tela exatamente como vai ser impresso no papel. O usuário pode ver logo no estágio de entrada do texto, se o texto será impresso como esperado. Este método é chamado "what-you-see-is-what-you-get" ou simplesmente WYSWYG.

A segunda classe, que é a que pertence o  $\mathbb{F}T_FX$ , o processamento do texto é feito em duas etapas distintas. O texto a ser impresso e os comandos de formatação são escritos em um arquivo fonte com o uso de um *editor de textos*, isto é, um programa que escreve textos em meio magnético. Em seguida o arquivo fonte é submetido a um programa formatador de textos, no nosso caso o LAT<sub>EX</sub>, que gera um arquivo de saída, que pode ser impresso ou visualizado na tela. Programas deste tipo podem parecer inicialmente mais complicados do que os do outro tipo, mas apresentam uma série de vantagens em relação aos processadores de texto, como por exemplo:

- Mudanças na formatação do texto inteiro com apenas a mudança de alguns comandos.
- Escrita de fórmulas complexas usando apenas comandos, por exemplo,  $\int_0^a e^{-x^2} dx$ , é impressa com o comando  $\int_{0}^{\infty} a e^{-x^2}dx$ ;

14 de julho de 2011 Reginaldo J. Santos

- Numeração automática de fórmulas, seções, definições, exemplos e teoremas, o que permite que você faça mudanças na ordem do texto sem que seja necessário trocar os números dos itens.
- As citações a fórmulas, seções, definições, exemplos, teoremas além de citações bibliográficas também podem ser automatizadas, de forma que mudanças no texto não produzem erros nas citações.

O LATEX é um programa de código aberto, por isso existem várias implementações. Usamos uma implementação chamada MikTEX, que contem um editor de textos junto com um interface gráfica chamado T<sub>EX</sub>works, um visualizador de pdf, entre outros. Estes programas são "freeware", isto é, são gratuitos e trabalham juntos como se fossem um só. O MikT<sub>EX</sub> pode ser obtido no endereço <http://miktex.org>.

Depois do MikTEX devidamente instalado, para começar a usar o LATEX você deve clicar em Iniciar, depois em Programas, depois em MikTeX e finalmente clicar em TeXworks. Depois de inicializado o TeXworks, a primeira coisa a fazer é abrir um arquivo no editor do TeXworks. Para isto, no menu, escolha Arquivo, Abrir... e o nome do arquivo existente ou Novo para iniciar com um novo arquivo.

Depois você pode processar o arquivo fonte através do L<sup>A</sup>TEX clicando no botão verde criando assim um arquivo com o mesmo nome mas com terminação .pdf.

A seguir está um pequeno arquivo exemplo, que você pode usar como modelo para os seus arquivos. Para isto marque o seu conteúdo com o mouse, copie-o para a área de transferência e cole-o no TEXworks.

% Este é um pequeno arquivo fonte para o LaTeX % Use este arquivo como modelo para fazer seus próprios arquivos LaTeX.

```
% Tudo que está à direita de um % é um comentário e é ignorado pelo LaTeX.
%
\documentclass[a4paper,12pt]{article}% Seu arquivo fonte precisa conter
\usepackage[brazil]{babel} % estas quatro linhas
\usepackage[latin1]{inputenc} % além do comando \end{document}
\begin{document} % no fim.
```
\section{Texto, Comandos e Ambientes} % Este comando faz o título da seção.

Um arquivo fonte do \LaTeX\ contém além do texto a ser processado, comandos que indicam como o texto deve ser processado. Palavras são separadas por um ou mais espaços. Parágrafos são separados por uma ou mais linhas em branco. A saída não é afetada por espaços extras ou por linhas em branco extras. A maioria dos comandos do \LaTeX \ s~ao iniciados com o caracter \$\backslash\$. Uma \$\backslash\$ sozinha produz um espaço. Um ambiente é uma região do texto que tem um tratamento especial. Um ambiente é iniciado com $\setminus\setminus$ \texttt{\$\backslash\$begin\{nome do ambiente\}} e terminado por \texttt{\$\backslash\$end\{nome do ambiente\}}.

```
%Aspas são digitadas assim:
''Texto entre aspas''.
```
%Texto em itálico deve ser digitado como:

14 de julho de 2011 Reginaldo J. Santos

```
\textit{Isto está em itálico}.
```
%Texto em negrito deve ser digitado como: \textbf{Isto está em negrito}.

```
\sum_{U} \subsection{Um aviso} % Este comando faz o título da subseção.
```

```
Lembre-se de não digitar nenhum dos 10 caracteres especiais
% & \frac{1}{2} \frac{1}{2} \frac{1}{2} \frac{1}{2} \frac{1}{2} \frac{1}{2} \frac{1}{2} \frac{1}{2} \frac{1}{2} \frac{1}{2} \frac{1}{2} \frac{1}{2} \frac{1}{2} \frac{1}{2} \frac{1}{2} \frac{1}{2} \frac{1}{2} \frac{1}{2} \frac{1}{2} \frac{1}{2} \frac{1}{2} \frac{1}{2\& \ \# \\\% \_{\{\}\} \^{\{\}\} \ \ \backslash$ exceto como um
comando!
\end{document} % O arquivo fonte termina com este comando.
```
O texto anterior foi conseguido com o uso do ambiente verbatim (significa ao p´e da letra). \begin{verbatim} Tudo que estiver dentro deste ambiente é impresso exatamente como é digitado. \end{verbatim}

O ambiente verbatim cria um parágrafo para o texto. O mesmo efeito dentro de uma linha ´e conseguido com o uso do comando \verb!texto!. Se no texto aparecer o caracter ! ele pode ser substituído por outro diferente de \* que não apareça no texto.

# <span id="page-8-0"></span>2 Texto, Comandos e Ambientes

Um arquivo fonte do LATEX contém além do texto a ser processado, comandos que indicam como o texto deve ser processado. Palavras são separadas por um ou mais espaços. Parágrafos são separados por uma ou mais linhas em branco. A saída não é afetada por espaços extras ou por linhas em branco extras. A maioria dos comandos do LATEX são iniciados com o caracter \. Uma  $\sum$  sozinha produz um espaço. Um ambiente é uma região do texto que tem um tratamento especial. Um ambiente é iniciado com

\begin{nome do ambiente} e terminado por \end{nome do ambiente}.

"Texto entre aspas".

 $Isto$  está em itálico.

Isto está em negrito.

#### <span id="page-8-1"></span>2.1 Um aviso

Lembre-se de n˜ao digitar nenhum dos 10 caracteres especiais & \$ # % \_ { } ^ ~ \ exceto como um comando! Eles s˜ao impressos com os comandos  $\& \A \$  \# \% \\_ \{ \} \^{} \~{} \$\backslash\$.

#### <span id="page-8-2"></span>2.2 Estrutura Básica de um Arquivo Fonte LAT<sub>EX</sub>

Todo arquivo fonte L<sup>AT</sup>EX, que normalmente tem a extensão .tex tem um preâmbulo e um corpo. No preâmbulo estão comandos que especificam parâmetros globais para o processamento do texto, tais como tipo de documento, formato do papel, altura e largura do texto, a forma de saída das páginas com a sua paginação e cabeçalhos automáticos. O preâmbulo deve conter

pelo menos o comando \documentclass. Se não existem outros comandos no preâmbulo, então LATEX seleciona valores standard para as várias variáveis que determinam o formato global do texto.

O preâmbulo termina com o comando \begin{document}. Tudo que fica abaixo deste comando é interpretado como corpo. No corpo fica o texto propriamente dito junto com comandos adicionais, que só têm efeito local.

O corpo termina com o comando **\end{document}**. Isto também é normalmente o fim do arquivo fonte.

Esta é estrutura de um arquivo LAT<sub>EX</sub>. \documentclass[opções]{estilo}

```
Comandos globais
```

```
\begin{document}
```

```
Texto e comandos de efeito local
```
#### \end{document}

No comando \documentclass[opções]{estilo} o estilo pode ser: article, report, book ou letter. Algumas das opções são: 10pt, 11pt ou 12pt para o tamanho base das letras usadas no texto, a4paper se o papel for A4 (para o papel letter, não é necessário nenhuma indicação), landscape para a impressão no modo paisagem, twocolumn para a impressão em duas colunas, twoside para a impressão nos dois lados do papel, titlepage para que no estilo article seja gerada uma página separada com o título (para os outros tipos não é necessária esta opção).

Alguns exemplos de Comandos globais:

\usepackage[brazil]{babel} indica para usar o pacote babel, com a opção de língua brazil, faz com que ele gere datas e nomes como Capítulo, Bibliografia em português com estilo brasileiro.

\usepackage{graphicx,color} indica para usar os pacotes graficx e color, que permitem incluir figuras e colorir o texto.

\graphicspath{{../figuras/}} o sistema vai procurar as figuras na pasta figuras que fica no mesmo nível da pasta com os arquivos .tex.

\usepackage[latin1]{inputenc} indica para usar o pacote inputenc com a opção latin1, que define uma codificação para os caracteres em que os acentos são digitados diretamente pelo teclado.

\usepackage{amsthm,amsfonts} indica para usar os pacotes da American Mathematical Society amsthm e amsfonts. O primeiro, entre outras coisas, define um estilo para a escrita dos teoremas e o segundo adiciona alguns estilos de letras, por exemplo R,C e N foram geradas com  $\mathbf{R}$ \$,  $\mathbf{C}$  e  $\mathbf{N}$ s por causa da adição deste pacote.

\setlength{\textwidth}{16 cm} indica que a largura do texto ´e de 16 cm.

\setlength{\textheight}{20 cm} indica que a altura do texto é de 20 cm.

\evensidemargin 0 cm indica que a margem esquerda das páginas pares é zero. O tamanho real da margem esquerda das páginas pares é a soma da variável \hoffset com a variável \evensidemargin.

\oddsidemargin 0 cm indica que a margem esquerda das páginas ímpares é zero. O tamanho real da margem esquerda das páginas ímpares é a soma da variável \hoffset com a variável \oddsidemargin.

\topmargin 0 cm indica que a margem superior é zero. O tamanho real da margem superior  $\acute{e}$  a soma da variável \voffset com a variável \topmargin.

\baselineskip 65 mm define a distˆancia entre as linhas como sendo de 65 mm. \sloppy reduz o n´umero de divis˜oes nas palavras que s˜ao impressas nos finais das linhas. \pagestyle{headings} cria um cabeçalho para cada página que não seja uma página de abertura de capítulo (no caso do estilo book) com o número da página e informação sobre o capítulo e seção.

Além destes, um comando que pode ser útil é o \newcommand. Com ele você pode definir nomes mais simples para comandos que têm nomes grandes. Por exemplo:

 $\newcommand{\binom{\binom{1}{1}}{8\backslash backslash f} \ddot{u} m novo nome para o comando que imprime \ .$ \newcommand{\pot}{\^{}} cria um novo nome para o comando que imprime ˆ. \newcommand{\til}{\~{}} define um novo nome para o comando que imprime ˜.

# <span id="page-12-0"></span>3 Diferentes Formas de Exibição de Texto

O LATEX permite uma variedade de formas de exibição de texto: pode-se mudar o tamanho e o tipo das letras, pode-se centralizar, criar diferentes tipos de listas, etc.

## <span id="page-12-1"></span>3.1 Mudando o Tipo das Letras

1. Mudando o estilo:

 $\text{it}$ itit $\text{it}$ ico} produz itálico; \textbf{negrito} produz negrito; \textrm{romano} produz romano; \textsf{sans serif} produz sans serif; \texttt{m´aquina de escrever} produz m´aquina de escrever; \textsc{caixa alta} produz caixa alta.

2. Mudando o tamanho:

{\tiny o menor} produz o menor; {\scriptsize muito pequeno} produz muito pequeno; {\footnotesize menor} produz menor; {\small pequeno} produz pequeno; {\large grande} produz grande; {\Large maior} produz maior; {\LARGE maior ainda} produz  $\text{m}$ alOT  $\text{a}$ inda; {\huge ainda maior} produz  $\lim_{a \to a}$ {\Huge o maior de todos} produz o maior de todos.

#### <span id="page-13-0"></span>3.2 Texto em Cores

Para escrever em cores é preciso colocar no preâmbulo o comando

#### \usepackage{graphicx,color}

Depois podemos usar o comando \textcolor{cor}{texto} para colorir o texto como em texto em azul, texto em vermelho e texto em verde que foram conseguidos com \textcolor{blue}{texto em azul}, \textcolor{red}{texto em vermelho} e \textcolor{green}{texto em verde}.

Também o comando {\color{cor1}texto} pode ser usado. Por exemplo texto em azul, texto em vermelho e texto em verde foram conseguidos com {\color{blue}texto em azul}, {\color{red}texto em vermelho} e {\color{green}texto em verde}.

#### <span id="page-13-1"></span>3.3 Centralizando e Indentando

1. Centralizando:

```
\begin{center}
linha 1 \\ linha 2\\ \ldots \\ linha n
\end{center}
```
produz

linha 1 linha 2 . . . linha n 2. Indentando:

\begin{quote} Texto a ser indentado. \end{quote}

produz

Texto a ser indentado.

## <span id="page-14-0"></span>3.4 Listas

As listas são construídas com ambientes:

#### <span id="page-14-1"></span>3.4.1 Ambiente itemize

```
\begin{itemize}
\item Os itens são precedidos por $\bullet$;
\item Os itens são separados por um espaço adicional.
\end{itemize}
```
produz

- Os itens são precedidos por •;
- Os itens são separados por um espaço adicional.

#### <span id="page-15-0"></span>3.4.2 Ambiente enumerate

```
\begin{enumerate}
\item Os itens são numerados com algarismos arábicos, no primeiro nível,
   \begin{enumerate}
   \item são numerados com letras no segundo nível e
        \begin{enumerate}
        \item são numerados com algarismos romanos no terceiro nível.
        \end{enumerate}
    \end{enumerate}
\end{enumerate}
```
produz

- 1. Os itens são numerados com algarismos arábicos, no primeiro nível,
	- (a) são numerados com letras no segundo nível e
		- i. são numerados com algarismos romanos no terceiro nível.

#### <span id="page-15-1"></span>3.4.3 Ambiente list

```
\newcounter{quest}
\begin{list}{\textbf{Questão \arabic{quest}.}}{\usecounter{quest}
\setlength{\labelwidth}{-2mm} \setlength{\parsep}{0mm}
\setlength{\topsep}{0mm} \setlength{\leftmargin}{0mm}}
\renewcommand{\labelenumi}{(\alph{enumi})}
```
Introdução ao IATEX 14 de julho de 2011

```
\item Esta é a primeira questão
com alguns ítens:
\begin{enumerate}
  \item Este é o primeiro item
  \item Segundo item
\end{enumerate}
\item Esta é a segunda questão.
\end{list}
```
produz

Questão 1. Esta é a primeira questão com alguns ítens:

(a) Este  $\acute{e}$  o primeiro item

(b) Segundo item

Questão 2. Esta é a segunda questão.

#### <span id="page-16-0"></span>3.5 Teoremas, Proposições, etc

O comando \newtheorem{ambiente}{t´ıtulo} define um ambiente para a escrita de teoremas, proposições, etc, onde ambiente é um apelido para o ambiente e título é o título que será impresso no início do texto, como Teorema, Lema, Corolário, etc. Por exemplo: \newtheorem{teo}{Teorema}[section] \newtheorem{lema}[teo]{Lema} \newtheorem{cor}[teo]{Corolário} \newtheorem{prop}[teo]{Proposição}

define quatro ambientes com apelidos teo, lema, cor e prop. A numeração é automática e o argumento [teo] faz com que os outros ambientes sigam a numeração do ambiente teo. O argumento [section] faz com que apareça o número da seção junto ao número do teorema.

Uma vez definidos os ambientes no corpo do arquivo fonte, eles podem ser chamados em qualquer ponto após a definição dos ambientes, como no exemplo seguinte:

```
\begin{teo}[Pitágoras]
Em todo triângulo retângulo o quadrado do comprimento da
hipotenusa é igual a soma dos quadrados dos comprimentos dos
catetos.
\end{teo}
```
produz

<span id="page-17-0"></span>**Theorem 3.1** (Pitágoras). Em todo triângulo retângulo o quadrado do comprimento da hipo $tੂenusa  $\acute{e}$  igual a soma dos quadrados dos comprimentos dos catetos.$ 

Outros recursos que são necessários para se escrever um texto matemático com qualidade como ambientes para as demonstrações e para definições e exemplos estão no pacote da American Mathematical Society amsthm. Os recursos que descreveremos a seguir nesta seção só funcionam se for colocado no preâmbulo o comando

#### \usepackage{amsthm}

Para as demonstrações existe o ambiente proof. Que é usado na forma

```
\begin{proof}
. . .
\end{proof}
```
#### Exemplo

Demonstração. Para demonstrar o Teorema de Pitágoras ...

Se quiser modificar o símbolo de final de demonstração pode usar o comando \renewcommand{\qedsymbol}{novadefinição}.

Por exemplo, \renewcommand{\qedsymbol}{\$\blacksquare\$} troca o quadrado vazio por um quadrado cheio.

Os ambientes para definições e exemplos podem ser criados com os comandos

```
\theoremstyle{definition}
\newtheorem{defi}{Definição}
\newtheorem{exem}{Exemplo}
```
Depois podem ser usados da seguinte forma

Exemplo 1. Este é um exemplo do uso do ambiente exem definido acima.

que foi obtido com

```
\begin{exem}
Este é um exemplo do uso do ambiente \texttt{exttt}\ definido acima.
\end{exem}
```
Definição 1. Definimos o produto de ...

```
que foi conseguido com
```

```
\begin{defi}
Definimos o produto de ...
\end{defi}
```
 $\Box$ 

# <span id="page-19-0"></span>4 Fórmulas Matemáticas

## <span id="page-19-1"></span>4.1 Principais Elementos do Modo Matemático

F´ormulas matem´aticas s˜ao produzidas digitando no arquivo fonte texto descrevendo-as. Isto significa que o LAT<sub>EX</sub> deve ser informado que o texto que vem a seguir é uma fórmula e também quando ela termina e o texto normal recomeça. As fórmulas podem ocorrer em uma linha de texto como  $ax^2 + bx + c = 0$ , ou destacada do texto principal como

$$
x = \frac{-b \pm \sqrt{b^2 - 4ac}}{2a}.
$$

No meio do texto o modo matemático é iniciado e terminado com o sinal \$. A primeira fórmula acima foi produzida com  $x^2+bx+c=0$ . Quando a fórmula é destacada, então o modo matemático é iniciado e terminado com \$\$. A segunda fórmula acima foi produzida com \$\$

 $x=\frac{-b\pm\sqrt{b^2-4ac}}{2a}.$ \$\$

Para que uma fórmula que aparece no meio do texto apareça maior usamos o comando \displaystyle no início da fórmula. Por exemplo,

\$\displaystyle\frac{a+b}{2}\$ produz  $\frac{a+b}{2}$ 

As fórmulas destacadas podem ser numeradas usando o ambiente \begin{equation}  $equa\zeta\tilde{a}o\$  \end{equation}. Por exemplo

.

```
\begin{equation}
x=\frac{-b\pm\sqrt{b^2-4ac}}{2a}.\end{equation}
```
Introdução ao IATEX 14 de julho de 2011

produz

$$
x = \frac{-b \pm \sqrt{b^2 - 4ac}}{2a}.
$$
\n<sup>(1)</sup>

Os espaços digitados nas fórmulas são ignorados pelo LATEX. Os símbolos matemáticos:

$$
+ - = \; < \; > / \; : \; ! \; ? \; | \; [ \; ] \; ( \; )
$$

podem ser digitados diretamente do teclado. Por exemplo: |x| < a se, e somente se,  $-a < x < a$ foi produzido com

#### $\frac{1}{x}$  | <a\$ se, e somente se, \$-a < x <a\$

As chaves { } servem para agrupar logicamente partes da fórmula e não são impressas diretamente. Para incluir chaves em uma fórmula tem que ser usados  $\{e \}$ .

# <span id="page-20-0"></span>4.2 Expoentes e Índices

O LATEX permite, de maneira simples, a produção de qualquer combinação de expoentes e índices com o tamanho correto. O caracter  $\hat{\ }$  indica que o próximo caracter é um expoente e  $\bar{\ }$ indica que o próximo caracter é um índice. Por exemplo:  $$x^2, a_n, x_i^2, x^2_i, x^{2i}, x^{2n}, x^{y^2}, x^{y^1}$ 

produz

$$
x^2, a_n, x_i^2, x_i^2, x^{2n}, x^{y^2}, x^{y_1}
$$

Observe que quando índices e expoentes ocorrem juntos a ordem é indiferente. Observe também que quando o índice ou expoente tem mais de um caracter, eles devem estar entre chaves.

## <span id="page-21-0"></span>4.3 Frações

Pequenas frações no meio do texto podem ser escritas usando o caracter  $/$ , como  $(\a+b)/2$ , que produz  $(a + b)/2$ . Para frações mais complexas o comando

#### \frac{numerador}{denominador}

é empregado para escrever o numerador em cima e o denominador em baixo com um traço de fração entre eles. Por exemplo,

# $\frac{a+b}{2}\$  produz  $\frac{a+b}{2}$ .

Para que uma fórmula que aparece no meio do texto apareça maior podemos usar o comando \dfrac que corresponde a uma abreviação de \displaystyle\frac. Por exemplo,

#### $\{\theta\}$  \dfrac{a+b}{2}\$ produz  $\frac{a+b}{2}$ .

O efeito inverso, ou seja, se uma fração que aparece numa fórmula destacada está com o tamanho muito grande podemos diminuí-la com os comandos

\textstyle ou \scriptstyle ou ainda \scriptscriptstyle

### <span id="page-21-1"></span>4.4 Raízes

As raízes são produzidas com o comando \sqrt[n]{radicando}

Por exemplo,  $\sqrt[3]{8}$  = 2\$ produz  $\sqrt[3]{8} = 2$ . Se o argumento opcional [n] for omitido, ror exempio,  $\sqrt{q} = 2$  produz  $\sqrt{q} = 2$ . Se o argumento opcional [n] for omitido,<br>então a raiz quadrada é gerada. Por exemplo,  $\sqrt{q} = 2$  produz  $\sqrt{4} = 2$ . O tamanho e o comprimento do radical s˜ao automaticamente ajustados ao tamanho do radicando.

# <span id="page-21-2"></span>4.5 Somatórios e Integrais

Somatórios e integrais são obtidos com os comandos \sum e \int, respectivamente. Eles podem aparecer em diferentes estilos, dependendo se aparecem no meio do texto ou destacado e se é usado o comando \limits. Por exemplo, \$\sum\_{i=1}^n a\_i\$ e  $\int_{a}$ int {a}^b f(x)dx\$ produzem  $\sum_{i=1}^{n} a_i e \int_{a}^{b} f(x) dx$  respectivamente. Usando o comando \limits, \$\sum\limits\_{i=1}^n a\_i\$ e \$\int\limits\_a^b f(x)dx\$ produzem  $\sum_{n=1}^{n}$  $i=1$  $a_i$  e R b a  $f(x)dx$  respectivamente. Destacado do texto \$\$  $\sum_{i=1}^n a_i\quad\mbox{e}\quad\int_a^b f(x)dx$ \$\$

produzem

$$
\sum_{i=1}^{n} a_i \quad \text{e} \quad \int_{a}^{b} f(x) dx
$$

respectivamente.

#### <span id="page-22-0"></span>4.6 Coeficientes Binomiais

Os coeficientes binomiais são obtidos com o comando \choose. Por exemplo

$$
\binom{n+1}{k} = \binom{n}{k} + \binom{n}{k-1}
$$

14 de julho de 2011 Reginaldo J. Santos

```
foi obtido com
$$
{n+1}choose k}={n\choose k}+{n\choose k-1}
$$
```
#### <span id="page-23-0"></span>4.7 Pontos, Espaços e Texto no Modo Matemático

Os comandos **\ldots** e **\cdots** produzem três pontos, como em  $a_1 + \cdots + a_n$ , que foi produzida com \$a\_1+\cdots + a\_n\$. O comando \vdots produz três pontos na vertical. Um ˜ (til) entre os elementos da f´ormula faz com que n˜ao haja quebra de linha neste local. Os comandos **\quad e \qquad** produzem espaços no modo matemático, sendo o último maior do que o primeiro. O comando \mbox deve ser usado para produzir texto no modo matemático. Por exemplo,

```
$$
x_1=\frac{-b-\sqrt{b^2-4ac}}{2a} \quad \mbox{e}\qquadx_2=\frac{-b+\sqrt{b^2-4ac}}{2a}.$$
```
produz

$$
x_1 = \frac{-b - \sqrt{b^2 - 4ac}}{2a}
$$
 e  $x_2 = \frac{-b + \sqrt{b^2 - 4ac}}{2a}$ .

#### <span id="page-23-1"></span>4.8 Símbolos Matemáticos

Além dos símbolos disponíveis através do teclado existem vários símbolos que podem ser impressos usando o L<sup>A</sup>T<sub>E</sub>X. Eles são impressos com o nome do símbolo após uma barra invertida. Os seus nomes são semelhantes aos seus significados matemáticos.

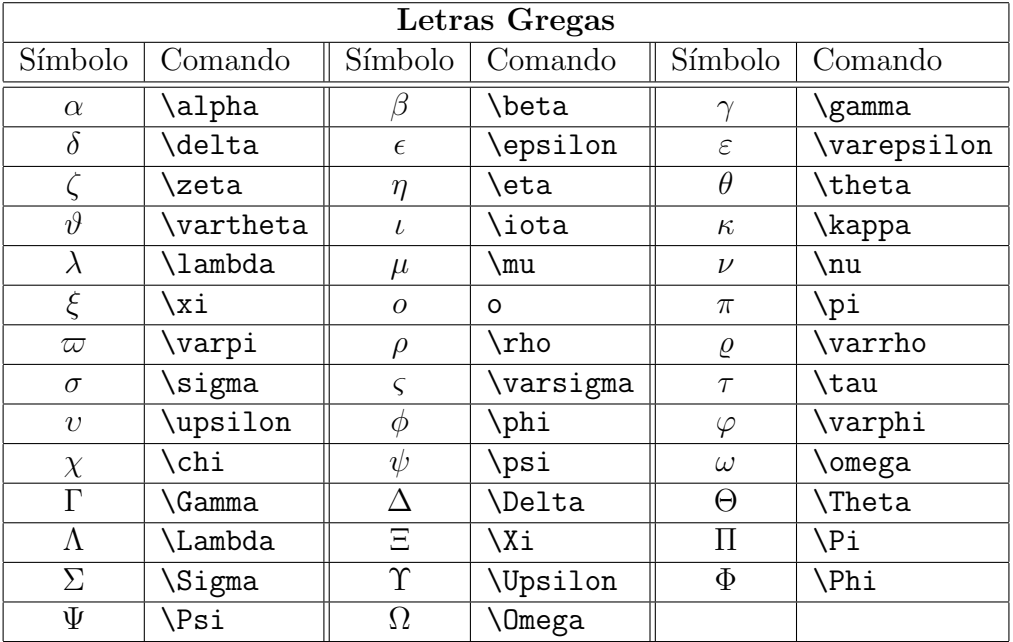

14 de julho de 2011 Reginaldo J. Santos

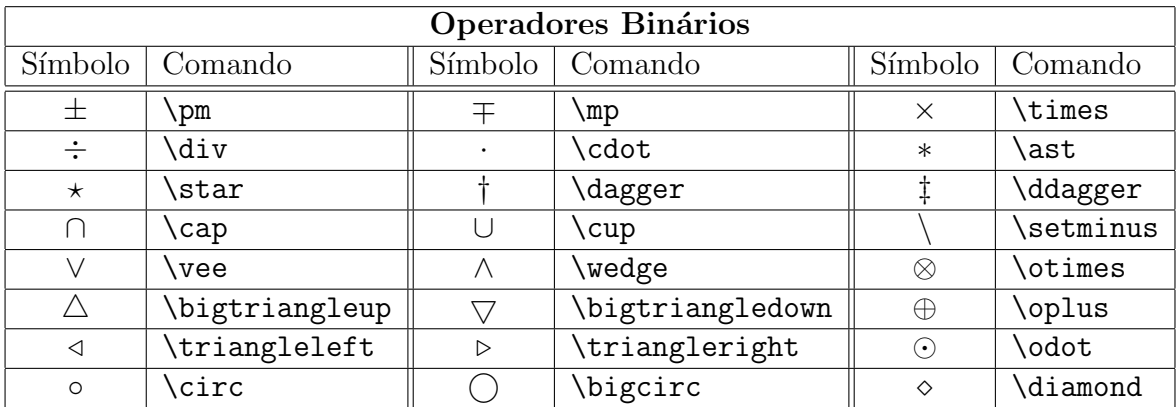

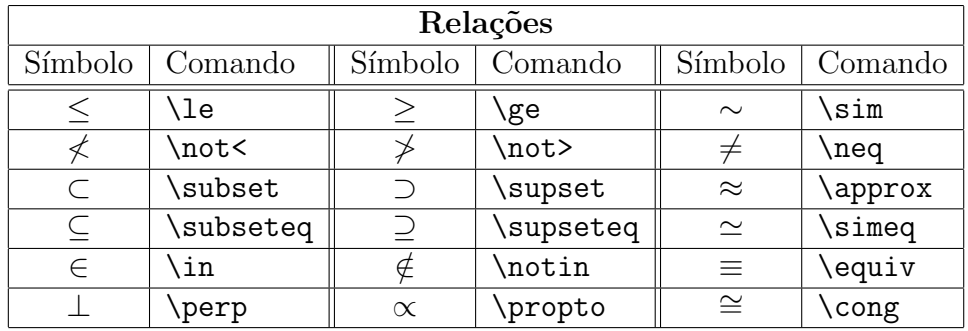

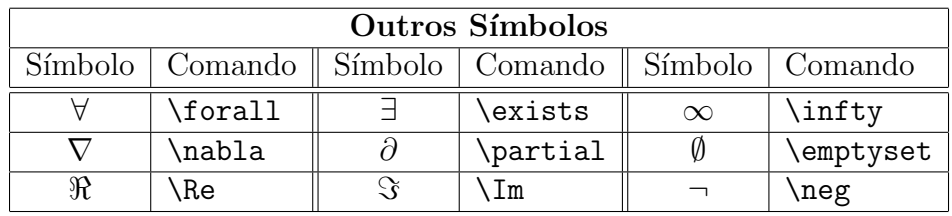

 $\overline{\textrm{Introdução ao }\textrm{LTPX}}$  14 de julho de 2011

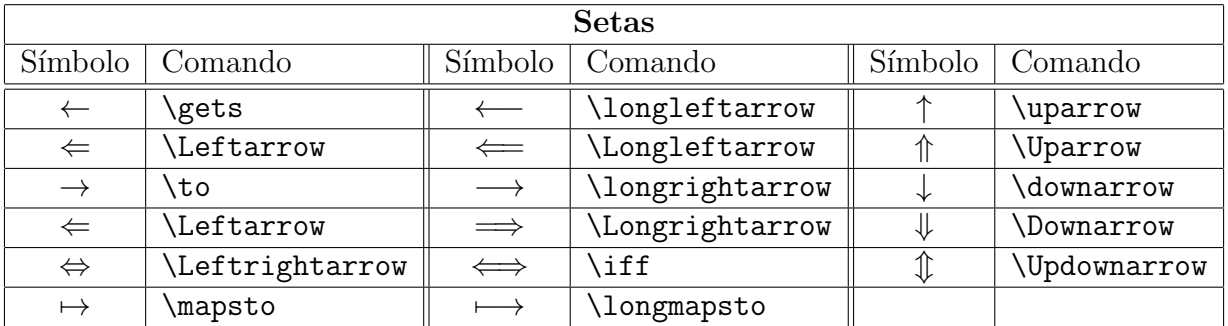

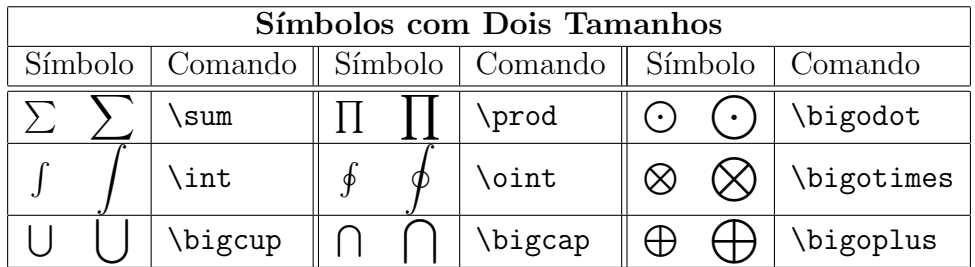

Aos símbolos que existem em dois tamanhos podem ser acrescentados limites inferiores e superiores. Por exemplo, [n

$$
\bigcup_{i=0}^{n} A_i
$$

é conseguido com \$\$\bigcup\_{i=0}^nA\_i\$\$. Enquanto,  $\int_{0}^{\infty} f(t)dt$  é conseguido com 0 \$\int\limits\_0^\infty f(t)dt\$. O comando \limits faz com que no modo texto os limites apareçam realmente embaixo e acima da integral.

Podemos redefinir a maneira como é impresso a parte real, a parte imaginária de um número complexo e o conjunto vazio redefinido os comandos \Re, \Im e \emptyset. Podemos redefinilos, por exemplo, como

```
\renewcommand{\Re}{\mathrm{Re}}
\remewcommand{\\Im\Lambda}\renewcommand{\emptyset}{\mbox{\large{\o}}}
```

```
Desta forma \Re\{z\}, \Re\Im\{z\} \in \Re\e mptyset$ produzem Re(z), Im(z) e \emptyset.
```
#### <span id="page-27-0"></span>4.9 Funções Matemáticas

São usadas tipos de letras diferentes para variáveis e para nomes de funções. Por exemplo,  $\cos x$  produz cos x. enquanto  $\cos x$  produz cos x. Muitos nomes de funções já estão definidos, bastando para chamá-los usar uma \ antes do nome (principalmente aquelas em que o nome em português é o mesmo que em inglês). Para outros nomes é necessário defini-los. Por exemplo,

```
\usepackage{amsmath}
\DeclareMathOperator{\sen}{sen}
\DeclareMathOperator{\dist}{dist}
```
no preâmbulo do arquivo fonte define o nome das funções sen e dist. Depois de definidas, podemos usar como em sen x e sen $(x)$ , que foram produzidos com \$\sen x\$ e \$\sen(x)\$, respectivamente. Alguns nomes de funções pré definidos são: \arccos, \arctan, \cos, \cosh, \cot, \coth, \csc, \det, \exp, \lim, \ln, \log, \max, \min, \sec, \tan, \tanh. Por exemplo, para se conseguir

$$
\lim_{x \to 0} \frac{\operatorname{sen} x}{x},
$$

Introdução ao IATEX 14 de julho de 2011

deve-se escrever  $\sum_{x\to 0}^{\frac{\sen x}{x}\$ . Esta fórmula no meio do texto,  $\lim_{x\to 0} \frac{\sin x}{x}$  $\frac{mx}{x}$ , é conseguida com \$\lim\_{x\to 0}\frac{\sen x}{x}\$, ou  $\lim_{x\to 0} \frac{\sin x}{x}$  $\frac{\sin x}{x}$  é conseguida com \$\lim\limits {x\to 0}\frac{\sen x}{x}\$.

#### <span id="page-28-0"></span>4.10 Fórmulas com Til, Barra, Chapéu, etc

Os comandos  $\overline{\mathrm{formula}}$  e  $\underline{\mathrm{formula}}$  servem para colocar barras em cima e em baixo de uma letra ou uma fórmula. Por exemplo,  $\overline{a}^2$  + bc foi conseguido com  $\overline{\ab}^2+\underline{\b}$ carre Pode-se colocar também chaves em cima e em baixo de fórmulas com os comandos  $\overline{\overline{\text{cor}}\overline{\text{cor}}\overline{\text{cor}}\overline{\text{cor}}\overline{\text{cor}}\overline{\text{cor}}\overline{\text{cor}}\overline{\text{cor}}$  $e$  \underbrace{formula}.  $x_1 + x_2 + \ldots + x_{n-1} + x_n$  $\sum_{n-2}$  $+x_n$  foi obtida com \$\overbrace{x\_1+\underbrace{x\_2+\ldots+x\_{n-1}}\_{n-2}+x\_n}^n\$. Setas em cima de letras são conseguidas com o comando \vec{letra}, como em  $\vec{v}$ , que foi obtido com \$\vec{v}\$. Também  $V = \overrightarrow{AB}$  foi conseguido com V=\stackrel{\longrightarrow}{AB}. Chapéu e til em cima de letras são conseguidas com os comandos \hat, \widehat, \tilde e \widetilde. Por exemplo,  $\hat{A}$  e  $\hat{A}B\hat{C}$  foram conseguidos com  $\hat{A}$  at  $\hat{A}$  e  $\hat{A}B\hat{C}$ .

#### <span id="page-28-1"></span>4.11 Tamanho automático de parênteses e similares

Os comandos \left( e \right) produzem parˆenteses com tamanho ajustado na altura para conter a fórmula que é englobada por eles. Observe a diferença entre  $\cos(\frac{\pi}{6})$ 2  $(x^2)$  e cos  $\left(\frac{\pi}{2}\right)$ 2  $x^2$  que foram obtidos com  $\cos(\frac{\pi}{2}x^2)$  e  $\cos\left(\frac{\pi}{2}x^2\right)$ respectivamente. O mesmo acontece com colchetes e chaves, usando os comandos \left[,

\right], \left\{ e \right\}. Os comandos \left e \right devem aparecer sempre aos pares. Uma exceção ao uso de tamanhos automáticos é o caso

$$
\int_0^\infty e^{-st} dt = \frac{e^{-st}}{-s} \bigg|_0^\infty
$$

que foi conseguido com

 $\int_0^\infty e^{-st}\,dt=\frac{e^{-st}}{-st}\,t-s}\Big|_{0^\infty}$ 

#### <span id="page-29-0"></span>4.12 Matrizes

As matrizes são produzidas com o uso do ambiente **array**. Os elementos de uma mesma linha são separados pelo caracter  $\&$  e as linhas são separadas por  $\setminus\setminus$ . É necessário passar para o LATEX como as colunas devem ser alinhadas. Isto ´e feito em seguida ao comando que inicia o ambiente. Por exemplo,  $\begin{array}{c} \text{cl} \\ \text{cl} \text{cl} \text{cl} \text{cl} \end{array}$  diz ao  $\text{LFT}X$  que a matriz tem 5 colunas e que as duas primeiras devem ser alinhadas ao centro, que a do meio deve ser alinhada `a direita e que as duas últimas devem ser alinhadas à esquerda. Por exemplo, as matrizes

$$
A = \begin{bmatrix} 1 & 3 & 0 \\ 2 & 4 & -2 \end{bmatrix}, \quad B = \begin{bmatrix} 1 & 3 & -2 \end{bmatrix}, \quad e \quad C = \begin{bmatrix} 1 \\ 4 \\ -3 \end{bmatrix}
$$

foram conseguidas com \$\$ A=\left[\begin{array}{rrr} 1&3&0\\

Introdução ao IATEX 14 de julho de 2011

```
2&4&-2
\end{array}\right],\quad
B=\left[\begin{array}{ccc}
1&3&-2
\end{array}\right],
\quad \mbox{e}\quad
C=\left[\begin{array}{r}
1\backslash\4\backslash\-3
\end{array}\right]
$$
```
Outra possibilidade é usar o ambiente pmatrix para matrizes limitadas por parênteses, bmatrix para matrizes limitadas por colchetes. Exemplo:

$$
\begin{bmatrix} 1 & 3 & 0 \\ 2 & 4 & -2 \end{bmatrix}
$$

foi obtida com

```
$$
\begin{bmatrix}
1&3&0\\
2&4&-2
\end{bmatrix}
$$
```
14 de julho de 2011 Reginaldo J. Santos

## <span id="page-31-0"></span>4.13 Equações ou Inequações Multi-linhas

Para a impressão de equações ou inequações em várias linhas pode-se usar os seguintes ambientes:

```
\begin{eqnarray}
linha 1\\
 ...
linha n
\end{eqnarray}
e
\begin{eqnarray*}
linha 1\\
 ...
linha n
\end{eqnarray*}
```
As linhas são separadas umas das outras por \\ e cada linha tem a forma

#### fórmula da esquerda & fórmula do centro & fórmula da direita

Normalmente a fórmula do centro é um único caracter, o sinal da relação (por exemplo,  $=$  ou  $\leq$ ). A diferença entre equarray e equarray\* é que no primeiro são acrescentadas às linhas números das equações. Exemplo:

$$
(A + B)(A - B) = (A + B)A + (A + B)(-B)
$$
  
= AA + BA - AB - BB  
= A<sup>2</sup> + BA - AB - B<sup>2</sup> (2)

Introdução ao IATEX 14 de julho de 2011

foi obtido com

\begin{eqnarray}  $(A+B)(A-B)$   $\neq$   $(A+B)$   $A+(A+B)(-B)\nonumber$   $(A-B)$ &=&AA+BA-AB-BB\nonumber\\  $&=&A^2+BA-AB-B^2$ \end{eqnarray}

Observe o uso de \nonumber nas linhas que não devem ser numeradas.

Uma fórmula grande pode ser quebrada da seguinte maneira:

$$
(a + b + c)3 =
$$
  
\n
$$
a3 + 3a2b + 3ab2 + b3 + 3ac2 +
$$
  
\n
$$
3bc2 + 3a2c + 6abc + 3b2c + c3
$$

que foi obtida com

```
\begin{eqnarray*}
\left\{ \alpha+b+c\right\}^3=\right\}& &a^3+3a^2b+3ab^2+b^3+3ac^2+\\
& &3bc^2+3a^2c+6abc+3b^2c+c^3
\end{eqnarray*}
```
Usando o pacote amsmath fórmulas muito grandes podem ser quebradas usando o ambiente  $multiplet line. E necessário colocar no preâmbulo$ 

\usepackage{amsmath}

Por exemplo

```
\begin{multline*}
(A+b+c+d)^2=3=6acd+6abd+6bcd+6abc+3c^2d+3cd^2+3ad^2+3b^2c+3b^2d+3bc^2\\
+3bd^2+3a^2b+3a^2c+3a^2d+3ab^2+3ac^2+a^3+b^3+c^3+d^3.
\end{multline*}
```
produz

$$
(a+b+c+d)^3 =
$$
  
6acd + 6abd + 6bcd + 6abc + 3c<sup>2</sup>d + 3cd<sup>2</sup> + 3ad<sup>2</sup> + 3b<sup>2</sup>c + 3b<sup>2</sup>d + 3bc<sup>2</sup>  
+ 3bd<sup>2</sup> + 3a<sup>2</sup>b + 3a<sup>2</sup>c + 3a<sup>2</sup>d + 3ab<sup>2</sup> + 3ac<sup>2</sup> + a<sup>3</sup> + b<sup>3</sup> + c<sup>3</sup> + d<sup>3</sup>.

A trocando-se multline\* por multline a equação fica numerada.

Uma função que é definida por várias expressões pode ser obtida como no exemplo a seguir

```
$$|x|=\left\{\begin{array}{rc}
-x, \lambda \mbox{se}\quad x\le 0,\\
x, &\mbox{se}\quad x>0.
\end{array}\right.
$$
```
produz

$$
|x| = \begin{cases} -x, & \text{se} \quad x \le 0, \\ -x, & \text{se} \quad x > 0. \end{cases}
$$

Introdução ao LAT<sub>E</sub>X 14 de julho de 2011

Observe o uso do comando \right. para fechar o comando \left{. Para acrescentar mais espaço entre as linhas podem ser usados os comandos  $\nolimits \nolimits \{ \small{ \small{smallskip} \}$ \noalign{\medskip} ou \noalign{\bigskip} depois de cada \\.

Usando o pacote amsmath podemos usar a seguinte sintaxe:

```
$$|x|=\begin{cases}
-x, \wh \mbox{se}\quad x\le 0,\\
x, \&\mbox{se}\qquad x>0.\end{cases}
$$
```
que produz

$$
|x| = \begin{cases} -x, & \text{se} \quad x \le 0, \\ x, & \text{se} \quad x > 0. \end{cases}
$$

### <span id="page-34-0"></span>4.14 Sistemas de Equações com Numeração de cada Equação

Usando os pacotes empheq e amsmath podemos escrever um sistema de equações em que cada equação tem o seu próprio número. É necessário colocar no preâmbulo \usepackage{empheq,amsmath}

Por exemplo

```
\begin{empheq}[left=\empheqlbrace]{align}
  X''(x)-\lambda X(x)=0, &\quad X(0)=0,\;X(L)=0\backslashT'(t)-\lambdalambda T(t)=0\end{empheq}
```
produz

$$
\int X''(x) - \lambda X(x) = 0, \quad X(0) = 0, \quad X(L) = 0 \tag{3}
$$

$$
T'(t) - \lambda T(t) = 0 \tag{4}
$$

#### <span id="page-35-0"></span>4.15 Fórmulas dentro de uma Moldura

As fórmulas podem ser colocadas <u>dentro de uma moldu</u>ra com o comando **\fbox**. Exemplo:

$$
x = \frac{-b \pm \sqrt{b^2 - 4ac}}{2a}
$$

foi conseguido com

```
\begin{center}
\fbox{$\displaystyle x=\frac{-b\pm\sqrt{b^2-4ac}}{2a}$}
\end{center}
```
#### <span id="page-35-1"></span>4.16 Mudança dos Tipos de Letras no Modo Matemático

Uma mudança explícita nos tipos de letras dentro do modo matemático pode ser feito usando os comandos: \mathrm, \mathcal, \mathbf, \mathsf, \mathtt, \mathit e \mathbb. Por exemplo:

\$\mathrm{AaBbCc}\$ produz AaBbCc, \$\mathcal{ABC}\$ produz ABC, \$\mathbf{AaBbCc}\$ produz AaBbCc, \$\mathsf{aAbBcC}\$ produz aAbBcC, \$\mathtt{aAbBcC}\$ produz aAbBcC,  $\mathbf{A}$ bBcC}\$ produz  $\alpha$ AbBcC e  $\mathbf{A}$ BCNR}\$ produz  $\mathbf{A}$ BCNR (este último necessita o comando \usepackage{amsfonts} no preâmbulo).

Introdução ao IATEX 14 de julho de 2011

#### <span id="page-36-0"></span>4.17 Espaços no Modo Matemático

Além dos comandos  $\quad$ e  $\qquad$ quad que produzem espaços horizontais no modo matemático, existem comandos para produzirem espaços menores ou até negativos.

 $\lambda$ , produz um pequeno espaço, igual a  $3/18$  de um quad.

 $\langle$ : produz um espaço médio, igual a 4/18 de um quad.

 $\langle$ ; produz um espaço maior, igual a 5/18 de um quad.

 $\langle$ ! produz um espaço negativo de -3/18 de um quad.

Por exemplo,  $x^2/2$ ,  $x^2/2$ ,  $\int \int \int f(x)dx$  e  $\iint f(x) dx$  foram produzidos com \$x^2/2\$, \$x^2\!/2\$,  $\phi$  D<br>\$\int\int\limits\_Df(x)dx\$ e \$\int\!\!\!\int\limits\_{\!\!\! D} f(x)\,dx\$ respecti-

vamente.

Com relação ao espaços verticais os comandos

\noalign{\smallskip}, \noalign{\medskip} e \noalign{\bigskip} produzem espaços entre duas linhas de uma matriz.

# <span id="page-36-1"></span>4.18 Usando o MATLAB<sup>®</sup> para Gerar Fórmulas

No MATLAB existe um comando latex(expr) que gera uma representação em L<sup>AT</sup>EX da expressão simbólica expr. Exemplo:

```
>> syms x, expr1=sin(x)^2+cos(x)^2;>> latex(expr1)
ans =\left(\sin(x)\right)^{2}+\left(\cos(x)\right)^{2}
\gg A=[1,2;3,4];
\gg A=sym(A);
>> latex(A)
ans =\left[\begin{array}{cc}1&2\\\noalign{\medskip}3&4\end{array}\right]
```
Depois, basta marcar e copiar para a área de transferência, a representação em IATEX obtida e finalmente colar no arquivo fonte de L<sup>A</sup>TEX que você está trabalhando.

# <span id="page-38-0"></span>5 Figuras

Podem ser construídos desenhos simples e diagramas com o LATEX. Além disso, podem ser inseridas figuras ou imagens geradas por outros programas.

## <span id="page-38-1"></span>5.1 Ambiente picture

```
As figuras criadas com o LAT<sub>EX</sub> são construídas dentro do ambiente picture, cuja sintaxe é
a seguinte:
\setlength{\unitlength}{unidade de comprimento}
\begin{picture}(tam_x,tam_y)
...
\end{picture}
por exemplo,
\setlength{\unitlength}{1.5 cm}
\begin{picture}(3,4)
...
\end{picture}
```
cria uma figura de 3 x 1.5 cm=4.5 cm de largura por 4 x 1.5 cm=6 cm de altura. Os elementos da figura são posicionados usando-se o comando \put(x\_coord,y\_coord){elemento}. Os elementos podem ser

1.  $\circle{diâmetro}$  para uma circunferência e  $\circle*{diâmetro}$  para um círculo (cheio).

- 2.  $\linel(\mathcal{S}\Delta\mathbb{R};\mathcal{S})$ elta $\mathcal{S}\nu$  {comprimento da projeção} para um segmento de reta, onde  $\Delta x$  e  $\Delta y$  são números inteiros entre -6 e 6, primos entre si (isto é, não possuem divisores comuns) e comprimento da projeção é o comprimento da projeção do segmento no eixo x se este for diferente de zero ou o comprimento da projeção do segmento no eixo  $y$ , caso contrário.
- 3. \vector(\$\Delta\$x,\$\Delta\$y){comprimento da projeção} para um vetor, onde  $\Delta x$ ,  $\Delta y$  e comprimento da projeção são como no item anterior.
- 4. Texto.

Exemplo:

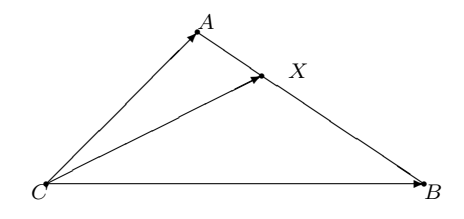

foi produzido com

```
\begin{center}
\setlength{\unitlength}{1mm}
\begin{picture}(55,25)
\put(0,0){\scriptsize$C$}
\put(2,2){\circle*{0.7}}
\put(2,2){\vector(1,0){50}} %segmento CB
```
Introdução ao IATEX 14 de julho de 2011

```
\put(52,2){\circle*{0.7}}
\put(52,0){\scriptsize$B$}
\put(2,2){\vector(1,1){20}} %segmento CA
\put(22,22){\circle*{0.7}}
\put(22,22.5){\scriptsize$A$}
\put(2,2){\vector(2,1){28.5}} %segmento CX
\put(34,16){\scriptsize$X$}
\put(30.5,16.25){\circle*{0.7}}
\put(22,22){\line(3,-2){30}} %segmento AB
\end{picture}
\end{center}
```
A espessura das linhas pode ser especificada com o comando \linethickness{espessura}. Por exemplo, o comando \linethickness{1.5mm} faz com que todas as linhas desenhadas depois deste comando tenham a espessura de 1.5 mm. Tamb´em existem os comandos com espessuras pré-definidas: \thicklines para linhas grossas e \thinlines para voltar às linhas finas.

Para fazer o desenho você pode contar com a ajuda de um papel milimetrado colocado no fundo da figura durante o processo de construção do desenho e que depois pode ser retirado. Para isso você tem que colocar no preâmbulo do documento \usepackage{graphpap} e dentro do ambiente picture o comando \graphpaper[tamanho](x0,y0)(tam\_x,tam\_y). Por exemplo

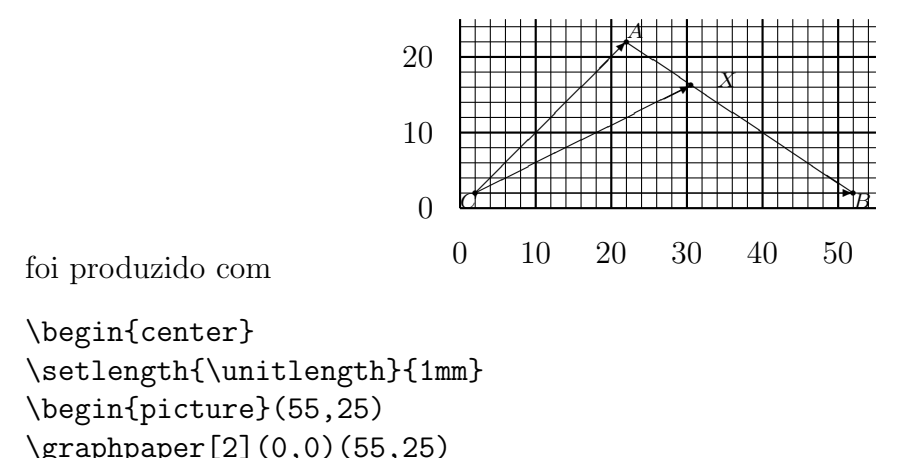

```
. \ddot{\phantom{a}} .
\end{picture}
\end{center}
```
#### <span id="page-41-0"></span>5.2 Figuras Produzidas por Outros Programas

Podem ser inseridas figuras geradas por outros programas. É preciso que no preâmbulo esteja o comando

#### \usepackage{graphicx}

As figuras devem estar no formato pdf. Caso contrário deve-se usar algum programa que converta do formato original para pdf. Um exemplo de tal programa que converte ps ou eps para pdf é ps2pdf e vem com o MikT<sub>EX</sub>. No Windows vá no Menu Iniciar, depois em

Introdução ao IATEX 14 de julho de 2011

Executar e digite cmd. Deve-se mudar para a sua pasta de trabalho com o comando cd e executar o comando ps2pdf -dEPSCrop nomedoarquivo.(e)ps nomedoarquivo.pdf

O comando para colocar a figura é

\includegraphics[height=altura]{nome do arquivo}

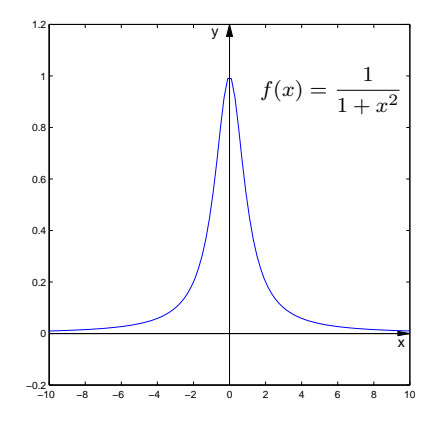

<span id="page-42-0"></span>Figura 1: Figura proveniente do arquivo exemgraf.pdf

Por exemplo: a Figura [1](#page-42-0) foi inserida com

#### \includegraphics[height=5cm]{exemgraf.pdf}

No MATLAB<sup>®</sup> foram usados os comandos seguintes para gerar a figura no formato eps que depois foi convertida para pdf com o programa ps2pdf:

>> syms x  $\gg$  f=1/(1+x<sup>2</sup>)  $f = 1/(1+x^2)$ >> plotf1(f,[-10,10]) >> eixos >> print -depsc d:\users\regi\ps\exemgraf.eps

Os comandos plotf1 e eixos são comandos do pacote GAAL que está disponível na web na página do autor deste texto. Você pode colocar texto escrito no L<sup>A</sup>T<sub>EX</sub> por cima da figura colocando um ambiente picture de tamanho zero antes do comando \includegraphics. Na figura [1](#page-42-0) colocamos  $f(x) = \frac{1}{1+x^2}$  $\frac{1}{1+x^2}$  com os comandos

```
\begin{center}
\setlength{\unitlength}{1mm}
\includegraphics[height=5cm]{exemgraf.pdf}
\begin{picture}(0,0)
%\graphpaper[2](-55,0)(55,55)
\put(-22,40){\scriptsize
f(x)=\displaystyle\frac{1}{1+x^2}\end{picture}
\end{center}
```
foi usado o papel quadriculado que introduzimos anteriormente e depois da figura pronta o comando foi comentado.

Introdução ao IATEX 14 de julho de 2011

## <span id="page-44-0"></span>5.3 Ambiente figure

Este ambiente oferece a possibilidade da figura, que é produzida com o ambiente picture ou importada com o comando \includegraphics, ter uma legenda e além disso, flutuar no texto se colocando num local em que a perda de espaço seja mínima. A sintaxe é a seguinte: \begin{figure}[onde] figura \caption{Texto da figura} \end{figure}

o argumento onde especifica o local, onde é permitido a colocação da figura, ou seja, consiste de zero a quatro letras com os seguintes significados:

h aqui.

t em cima.

b em baixo.

p em uma página separada.

As letras devem ser colocados na ordem de prioridade. Se nenhum argumento for dado, LATEX assume a combinação tbp. Por exemplo a Figura [1](#page-42-0) foi obtida com

```
\begin{figure}[htb]
\begin{center}
\setlength{\unitlength}{1mm}
\includegraphics[height=5cm]{exemgraf.pdf}
```

```
\begin{picture}(0,0)
%\graphpaper[2](-55,0)(55,55)
\put(-22,40){\scriptsize
f(x)=\displaystyle\frac{1}{1+x^2}\end{picture}
\end{center}
\caption{Figura proveniente do arquivo \texttt{exemgraf.pdf}}
\end{figure}
```
O LAT<sub>EX</sub> coloca a figura seguindo certos critérios. O comando \clearpage força a que todas as figuras pendentes (isto é, as que não foram impressas até o aparecimento do comando) sejam impressas.

# <span id="page-46-0"></span>6 Partes do Documento

# <span id="page-46-1"></span> $6.1$  Título

```
O título do documento é gerado com os comandos:
\title{texto do título}
\author{autor1\\endereco1 \and autor2\\endereco2}
\maketitle
```
Com estes comandos também a data atual é impressa. O comando  $\text{texto}$  coloca o texto no lugar da data atual. O comando \thanks{texto de rodap´e} pode ser colocado no texto do t´ıtulo, do autor ou da data, produzindo uma marca onde o comando aparece e escreve texto de rodapé como texto de rodapé. Se o tipo de documento for book, então os comandos dados acima geram uma página separada para o título do documento.

# <span id="page-46-2"></span>6.2 Seções e Capítulos

O LATEX disp˜oe dos comandos seguintes para produzir um seccionamento autom´atico e seqüencial:

```
\part{título} \chapter{título} \section{título}
\subsection{título} \subsubsection{título}
```
O comando \part está disponível apenas para o tipo de documento book. O comando \chapter está disponível apenas para os tipos de documento book e report. Os outros comandos de seccionamento estão disponíveis para todos os tipos de documento. Estes comandos formam um hierarquia. Os capítulos são produzidos com *\chapter*, que são divididos em seções com \section, que são divididas em subseções com \subsection e assim por diante. Se o tipo

de documento for book, então o comando \chapter sempre começa o capítulo em uma nova página e normalmente, nas páginas de números ímpares, gerando uma página em branco se necessário. Para se evitar que ele gere uma página em branco, inicie o documento com o comando \documentclass[...,oneside]{book} ou com \documentclass[...,openany]{book}. No primeiro caso o LATEX entende que o documento será impresso em somente um lado do papel e no segundo, que os capítulos podem ser iniciados em páginas pares também.

As páginas que vierem depois do comando \frontmatter e antes do comando \mainmatter serão numeradas com algarismos romanos. As páginas que vierem depois do comando \mainmatter serão numeradas em arábicos e recomeçam da página 1. Os capítulos que vierem depois do comando \backmatter não serão numerados, assim como os que vierem entre \frontmatter e \mainmatter.

#### <span id="page-47-0"></span>6.3 Sumário

O sumário é gerado automaticamente com o comando \tableofcontents. Para que o conteúdo seja gerado de forma correta é necessário que o documento seja processado pelo L<sup>AT</sup>EX pelo menos três vezes. Se no preâmbulo do seu documento contiver \usepackage[brazil]{babel}, então o título do sumário será "Sumário". Se você quiser mudar este nome basta colocar o comando \renewcommand{\contentsname}{novo nome} antes de \tableofcontents.

#### <span id="page-47-1"></span>6.4 Bibliografia

Para se gerar uma bibliografia em um documento, é necessário criar um arquivo na pasta onde está o arquivo fonte com nome terminado em .bib (por exemplo, bibli.bib) contendo um banco de dados bibliográficos. As entradas deste banco de dados devem ter a forma:

```
@TIPO{apelido,
        AUTHOR = "Fulano de Tal",
        TITLE = "0 Título Tal",
        PUBLISHER = "A Editora",
        ADDRESS = "Cidade Tal",
        . . .
        YEAR = "1998" }
```
onde o TIPO pode ser BOOK (para livros), ARTICLE (para artigos), INCOLLECTION (para partes de um livro), PROCEEDINGS (para artigo em atas de congressos) ou TECHREPORT (para relatórios técnicos). A publicação vai ser citada no documento com o comando \cite{apelido}. Cada TIPO de entrada tem um conjunto de campos obrigatório e outro conjunto de campos opcional. Além do banco de dados bibliográficos, é necessário colocar no preâmbulo do arquivo fonte o comando \bibliographystyle{plain} e no local do documento onde a bibliografia deve aparecer deve-se colocar o comando \bibliography{arquivo}, onde arquivo é o nome do arquivo de banco de dados bibliográficos sem a terminação .bib. Nem todas as entradas do banco de dados v˜ao aparecer na bibliografia do documento. Somente aquelas que tenham sido referenciadas no texto com o comando  $\c{ite{apelido}} e$  as que não foram, mas que em qualquer local no texto (antes do comando \bibliography{arquivo}) apareceu o comando \nocite{apelido1,apelido2,. . . }.

No TEXworks, depois de processar com o LATEX o seu arquivo principal, um programa chamado BiBT<sub>EX</sub> lê o seu banco de dados, retira as entradas que foram referenciadas no texto e cria um arquivo com o mesmo nome do arquivo principal, mas com terminação .bbl. Este arquivo contém as publicações citadas com o comando \cite{apelido} e as que apareceram com o comando \nocite{apelido1,apelido2,. . . }, ordenadas e formatadas, para que sejam automaticamente incluídas no seu documento no local, onde estiver o comando

\bibliography{arquivo}, atrav´es do processamento do LATEX sobre o arquivo principal. Depois, ´e preciso que o arquivo principal seja processado pelo LATEX pelo menos duas vezes para que a bibliografia apareça de forma correta no seu documento.

Por exemplo, as entradas

```
@BOOK{kopka-daly,
AUTHOR = "Helmut Kopka and Patrick W. Daly",
TITLE = "A Guide to \LaTeX",
PUBLISHER = "Addison-Wesley",
ADDRESS = "Wokinghan-England", YEAR = "1994"}
@ARTICLE{golub79,
AUTHOR = "G. H. Golub and M. T. Heath and G. Wahba",
TITLE = "Generalized cross-validation as a method for choosing a good ridge
parameter",
JOURNAL = "Technometrics",
VOLUME = "21", PAGES = "215-223", YEAR = "1979"}
```
no arquivo de banco de dados bibliográficos e a colocação do comando \cite{kopka-daly} produz [\[2\]](#page-67-0). E o comando \bibliography{bibli} vai gerar algo semelhante a

Referências [2] Helmut Kopka and Patrick W. Daly. A Guide to  $BT_FX$ . Addison-Wesley, Wokinghan-England, 1994.

Introdução ao IATEX 14 de julho de 2011

Se você não gostar do título, pode mudar colocando antes do comando \bibliography{bibli} o comando \renewcommand{\bibname}{novo nome} no estilo book e \renewcommand{\refname}{novo nome} nos estilos article e report

Para que a bibliografia apareça no sumário é necessário que se coloque o comando \addcontentsline{toc}{section}{Bibliografia} ou \addcontentsline{toc}{chapter}{Bibliografia} imediatamente antes de \bibliography{bibli}.

# <span id="page-50-0"></span>6.5 Índice Alfabético

A criação de um índice alfabético é semelhante a de criação da bibliografia. As palavras que devem aparecer no índice devem ser indicadas com o comando **\index** que deve ter uma das três formas:

```
\index{entrada principal}
\index{entrada principal!subentrada}
\index{entrada principal!subentrada!subsubentrada}
```
As entradas não podem conter os caracteres !,  $\mathbf{Q}$  e |. Se uma entrada contém um comando LATEX ou uma palavra acentuada, então ela deve aparecer na forma entrada alfabética@entrada impressa. Exemplo:

```
\index{Angulo@^Angulo!entre retas}
\index{Conjunto R@Conjunto \mathbb{R}}.
```
14 de julho de 2011 Reginaldo J. Santos

Para que os comandos \index sejam considerados é necessário que no preâmbulo do arquivo principal, esteja o comando \makeindex. No local onde o ´ındice vai ser impresso em seu documento deve conter o comando \printindex.

Se você não gostar do título do Índice, pode mudar colocando antes do comando \printindex o comando

\renewcommand\indexname{novo nome}.

No T<sub>EX</sub>works, depois de processar o seu arquivo principal com o L<sup>AT</sup>EX é criado um arquivo com o mesmo nome do arquivo principal, mas com terminação .ind, que vai ser incluído automaticamente, onde for colocado o comando \printindex, através do processamento do  $\angle$  ETFX sobre o arquivo principal. É necessário que o arquivo principal seja processado pelo menos duas vezes pelo LAT<sub>EX</sub> para que o índice apareça de forma correta no seu documento.

Para que o índice alfabético apareça no sumário é necessário que se coloque o comando \addcontentsline{toc}{section}{Indice} ou \addcontentsline{toc}{chapter}{Indice} no arquivo com o mesmo nome do arquivo principal, mas com terminação . ind que foi criado.

## <span id="page-51-0"></span>6.6 Apˆendice

O comando \chapter\*{Apêndice} cria um capítulo que não é numerado, entretanto também não aparece no índice. Para que apareça no índice depois do comando anterior deve-se usar o comando \addcontentsline{toc}{chapter}{Apêndice}.

Uma outra maneira é usar o comando \apendix. Os capítulos que vierem a partir do comando serão considerados apêndices.

# <span id="page-52-0"></span>7 Outros Recursos

# <span id="page-52-1"></span>7.1 Caracteres Especiais

#### Aspas

São usados comandos diferentes para as aspas do início e as do final. Para as aspas do início usa-se duas crases '' e para as aspas do final, dois apóstrofos ''. Exemplo: "aspas" ´e conseguida com ''aspas''.

#### (Símbolo de) Euro

Coloque no preâmbulo \usepackage[official]{eurosym} e use o comando **\euro** para imprimir  $\epsilon$ .

#### (Símbolo de) Graus

Use o comando  $\{\circ\$  como em 30 °C que foi obtido com \$30\,  $\circ\$ rc\mathrm{C}\$.

#### Números Ordinais

```
Use o comando \text{val} \cdot \text{superscript} \cdot \text{val} of como em 1^{\circ} que foi obtido com
1\textsuperscript{\d o}.
```
# <span id="page-52-2"></span>7.2 Referˆencias Cruzadas

O comando \label{marca} coloca uma marca naquele ponto do texto, onde ele aparece e pode ser usado para se referir a ele em outra parte do texto com o comando \ref{marca}. O n´umero da p´agina do ponto onde a marca foi colocada pode ser impresso com o comando \pageref{marca}.

O identificador da marca marca pode ser qualquer conjunto de caracteres, que n˜ao inclua os caracteres especiais, que o faça lembrar a que ela se refere.

Se o comando \label{marca} é colocado dentro de um ambiente como equation, equarray ou newtheorem, então o comando \ref{marca} correspondente vai imprimir o número do ambiente em que a \label{marca} foi colocado. Para o ambiente enumerate, o comando \ref{marca} imprime o n´umero do \item, onde \label{marca} foi colocado. Para o ambiente figure o comando  $\label{eq:1}$  comando  $\label{eq:1}$  abel{marca} deve ser colocado dentro do  $\caption{...}.$ 

Por exemplo, no Teorema de Pitágoras escrevemos \begin{teo}[Pitágoras]\label{teo.pita} ... \end{teo}

e para nos referirmos a ele escrevemos

```
... pelo Teorema \ref{teo.pita} na página \pageref{teo.pita} ...
```
e obtemos

```
\ldots3.118 \ldots
```
Para se referir à Figura [1](#page-42-0) que está na página [43](#page-42-0) foi necessário ter escrito dentro do ambiente figure da seguinte forma \caption{\label{exemgraf}Figura proveniente do ...}.

Para se referir a uma seção ou subseção é necessário a colocação do comando \label{marca} junto do nome da seção ou da subseção da seguinte forma

\section{nome da seção\label{marca}} ou

\subsection{nome da subseção\label{marca}}.

Por exemplo, no início desta subseção escrevemos

\subsection{Refer^encias Cruzadas\label{subsecrefcruz}} e para nos referirmos a ela escrevemos

A subseção \ref{subsecrefcruz} começou na página \pageref{subsecrefcruz}

e obtemos

A subseção [7.2](#page-52-2) começou na página [53.](#page-52-2)

## <span id="page-54-0"></span>7.3 Espacamento

#### <span id="page-54-1"></span>7.3.1 Espaçamento Horizontal

Para produzir espaçamento horizontal usamos os comandos \hspace{tamanho} \hspace\*{tamanho}

onde o tamanho é o comprimento do espaçamento, por exemplo 1.5cm ou 3em (aqui em é a unidade que corresponde a largura da letra M do tipo de letra atual). A forma sem \* suprime o espaço se ele ocorre entre duas linhas ou no início de uma linha. O tamanho pode ser negativo, neste caso o comando funciona como um retrocesso.

Para retirar o recuo que é dado no início dos parágrafos pode ser usado o comando \noindent no in´ıcio do par´agrafo. O tamanho do recuo pode ser alterado com o comando \setlength{\parindent}{tamanho} onde tamanho é o seu comprimento, por exemplo \setlength{\parindent}{0.5cm} faz com que os pr´oximos par´agrafos tenham um recuo de 0.5 cm.

O comando \hfill é uma abreviação de \hspace{\fill}, que introduz espaço suficiente para que o que estiver à esquerda do comando fique alinhado à esquerda e o que estiver à direita do comando seja alinhado `a direita. Por exemplo, com Esquerda\hfill Direita obtemos Esquerda Direita.

Várias ocorrências de \hfill dentro de uma linha faz com que o mesmo espaçamento seja introduzido de forma que a linha fique justificada à esquerda e à direita. Por exemplo, com

## Esquerda\hfill Centro \hfill Direita obtemos Esquerda Centro Direita

Se \hfill ocorre no início da linha, então o espaçamento é suprimido em concordância com o comportamento de \hspace. Neste caso, deve ser usado \hspace\*{\fill}.

#### <span id="page-55-0"></span>7.3.2 Espacamento Vertical

Uma nova linha ou uma quebra de linha com ou sem espaço adicional pode ser conseguida com o comando

\\[tamanho]

O argumento opcional tamanho é o comprimento que especifica qual o espaço adicional que deve ser colocado entre as duas linhas. Se for desejado a diminuição do espaço o comando pode ser usado com um tamanho negativo. Por exemplo, com o comando \\[10cm], a linha atual é terminada e um espaço vertical de 10 cm é inserido antes da nova linha. Enquanto, \\[-0.38cm], quebra a linha atual e a nova linha ocorre a -0.38 cm de onde ela normalmente começaria.

Comandos para aumentar o espaçamento vertical entre parágrafos são:

\bigskip \medskip \smallskip

que adicionam espaço vertical dependendo do tamanho do tipo de letras declarado no comando \documentclass.

 $\acute{E}$  possível, também, adicionar espaço extra entre parágrafos com o comando

\vspace{tamanho}

Se este comando ocorre dentro de um parágrafo, então o espaço adicional é introduzido após a linha atual. O parâmetro tamanho tem que conter uma unidade de comprimento e pode ser negativo, para mover o texto que vem a seguir para cima.

O comando \vfill é uma abreviação de \vspace{\fill}. Este é análogo a \hfill (introduzido acima), para espaçamento vertical, introduzindo espaçamento vertical suficiente para que a parte superior e a inferior do texto casem com as margens superior e inferior da página respectivamente.

O comando \baselineskip tamanho depois do \begin{document} estabelece o tamanho do espa¸camento entre as linhas. O parˆametro tamanho tem que conter uma unidade de comprimento.

O comando **\newpage** pode ser usado para forçar uma mudança de página.

#### <span id="page-56-0"></span>7.4 Linha Horizontal

Dois comandos que funcionam exatamente como \hfill são \dotfill e \hrulefill, que preenchem o espaço com pontos e linha respectivamente. Por exemplo, com Esquerda\dotfill Centro \hrulefill Direita obtemos

Esquerda . . . . . . . . . . . . . . . . . . . . . . . . . . . . . . . . . . Centro Direita O comando \noindent\hrulefill

produz uma linha horizontal que ocupa toda a extensão do texto.

## <span id="page-56-1"></span>7.5 Retângulo Sólido

O comando \rule[deslocv]{largura}{altura} produz um retângulo preto. O deslocamento vertical deslocy é opcional e pode ser usado para deslocar o retângulo para cima se positivo e para baixo se negativo. Por exemplo, \rule[1mm]{2cm}{1mm} \rule[-1mm]{2cm}{1mm} \rule{2cm}{1mm} produz

#### <span id="page-57-0"></span>7.6 Texto Emoldurado

Aqui temos uma caixa de parágrafo de 10 cm dentro de uma moldura dentro de uma segunda moldura.

O texto emoldurado acima foi obtido com

```
\begin{center}
\fbox{\fbox{
\parbox{10cm}{
 Aqui temos uma caixa de parágrafo
de 10 cm dentro de uma moldura dentro de uma segunda moldura. } } }
\end{center}
```
Um \parbox dentro de um \fbox tem o efeito de criar um parágrafo que é emoldurado.

#### <span id="page-57-1"></span>7.7 Dividindo o Arquivo Fonte

Para a produção de textos maiores é essencial, que se divida o arquivo fonte em arquivos menores e que possam ser processados em separado para diminuir o tempo de processamento. Para isso, pode ser empregado o comando

\include{arquivo}

junto com o comando

```
\includeonly{lista de arquivos}
```
no preâmbulo, contendo uma lista de arquivos que devem ser lidos pelo L<sup>AT</sup>EX. Os nomes dos arquivos na lista de arquivos devem ser separados por vírgula e a terminação. tex deve ser suprimida. Se o comando \includeonly for suprimido, então todos os arquivos são lidos e processados.

Os capítulos podem ser escritos em arquivos separados com nomes cap1.tex, cap2.tex,  $cap3.$ tex, .... O arquivo principal contém o texto

\documentclass[a4paper,12pt]{book}

```
. . . . . . .
\includeonly{. . .}
```

```
. . . . . . .
\begin{document}
\maketitle
\tableofcontents
\include{cap1}
\include{cap2}
\include{cap3}
```
. . . . . . . \end{document}

Colocando uma entrada apropriada no comando \includeonly é possível o processamento de alguns capítulos seletivamente. Por exemplo,  $\int$ includeonly{cap1,cap2} faz com que o L<sup>AT</sup>FX processe o t´ıtulo, o conte´udo e os cap´ıtulos contidos nos arquivos cap1 e cap2.

## <span id="page-59-0"></span>7.8 Tabelas

Para construir tabelas usamos o ambiente tabular, cuja sintaxe é \begin{tabular}{formato das colunas} . . . linhas . . . . \end{tabular}

Aqui, o formato das colunas deve ser uma entrada para cada coluna além, opcionalmente, de entradas extras para as bordas esquerda e direita e para a separação das colunas. Os símbolos possíveis para o formato das colunas são:

- 1 a coluna é alinhada à esquerda;
- r a coluna é alinhada à direita;
- c a coluna é centralizada.
- p{tamanho} o texto desta coluna é escrito em linhas de comprimento igual a tamanho. O tamanho deve conter a unidade, por exemplo 5cm.
- e para as bordas e a separação das colunas:
	- | desenha uma linha vertical;
	- || desenha duas linhas verticais;

@{texto} insere o texto em todas as linhas, entre as duas colunas onde ele aparece.

As linhas devem conter as entradas de cada linha da tabela separadas por & e terminadas por  $\setminus\$ . Além disso, elas podem conter os comandos:

\hline - este comando deve somente aparecer antes da primeira linha ou imediatamente depois de \\. Ele faz desenhar uma linha horizontal de comprimento igual ao da tabela. Dois comandos \hline juntos produzem duas linha horizontais com um pequeno espaço entre elas.

\multicolumn{num}{formato}{texto} - este comando faz concatenar num colunas em uma

só. O formato deve conter um dos caracteres 1, r ou c antecedido e seguido por | ou ||.

A tabela

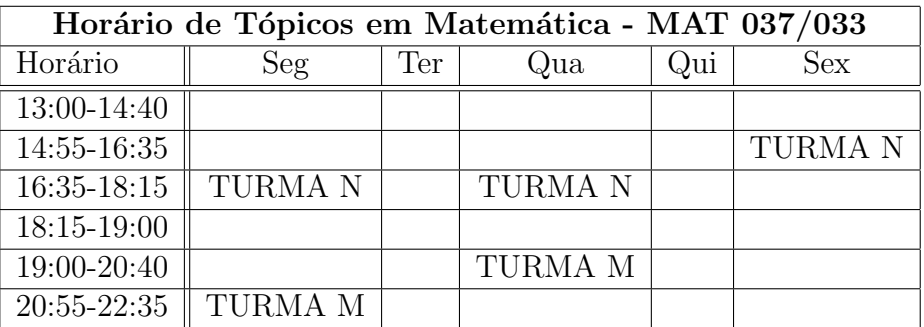

foi produzida com

```
\begin{center}
\begin{tabular}{|l||c|c|c|c|c|}
\hline
\multicolumn{6}{|c|}{\textbf{Horário de Tópicos em Matemática - MAT 037/033}}\\
\hline
```

```
Horário \&Seg \&Ter \&Qua \&Qui \&Sex\\
\hline\hline
13:00-14:40& & & & & \\
\hline
14:55-16:35& & & & &TURMA N \\
\hline
16:35-18:15&TURMA N & &TURMA N & & \\
\hline
18:15-19:00& & & & & \\
\hline
19:00-20:40& & &TURMA M & & \\
\hline
20:55-22:35&TURMA M & & & & \\
\hline
\end{tabular}
\end{center}
```
Se desejar que em alguma coluna cada linha da tabela tenha mais de uma linha de texto, basta usar no formato das colunas o formato p{tamanho} com o tamanho pequeno o suficiente para forçar o LAT<sub>EX</sub> a mudar de linha.

Se desejar aumentar a distância entre as linhas basta usar, entre o  $\begin{bmatrix} \begin{smallmatrix} \bullet & \bullet \\ \bullet & \bullet \end{smallmatrix} \end{bmatrix}$  e o \begin{tabular}, o comando \renewcommand{\arraystretch}{fator} onde fator é número de vezes que a distância entre as linhas deve ser aumentada em relação ao padrão. Por exemplo  $\renewcommand{\arrash}{1.5}$  aumenta em 50 % a distância entre as linhas.

#### <span id="page-62-0"></span>7.9 Formato Paisagem

Para que a tabela anterior apareça no formato paisagem coloque no preâmbulo \usepackage{lscape}

```
e use os comandos a seguir
```

```
\begin{landscape}
\begin{table}
.
.
.
\end{table}
\end{landscape}
  Por exemplo
\begin{landscape}
\begin{table}
\begin{center}
\begin{tabular}{|l||c|c|c|c|c|}
\hline
\multicolumn{6}{|c|}{\textbf{Horário de Tópicos em Matemática - MAT 037/033}}\\
\hline
Horário &Seg &Ter &Qua &Qui &Sex\\
\hline\hline
13:00-14:40k & & & \\
```
\hline

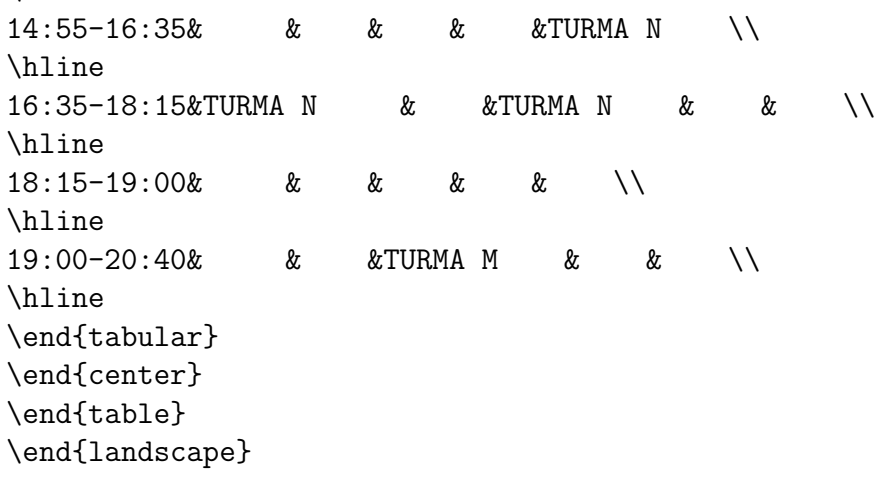

produz a seguinte página

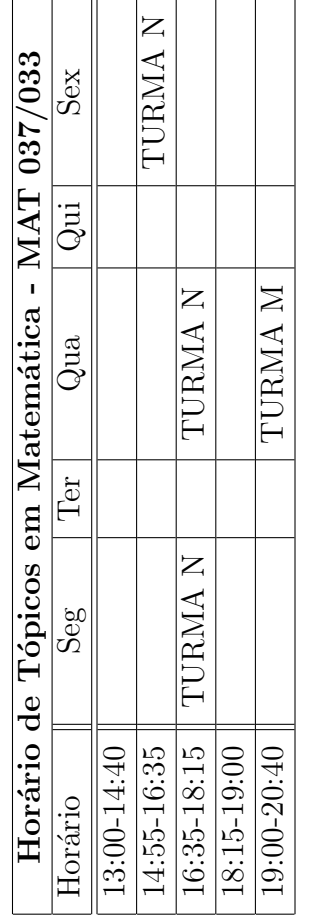

## <span id="page-65-0"></span>7.10 Duas Colunas

O comando \twocolumn[título] termina a página atual e inicia uma nova página com duas colunas por página. O argumento opcional título é escrito no início da página em uma coluna com a largura da página. O comando **\onecolumn** termina o modo de duas colunas.

Para se escrever somente dois parágrafos um do lado do outro pode ser usado o ambiente minipage. Por exemplo para se produzir os parágrafos seguintes:

Parágrafo do lado esquerdo. Parágrafo do lado direito. foram usados os comandos \begin{minipage}{7cm} Parágrafo do lado esquerdo. \end{minipage}\hfill \begin{minipage}{7cm} Parágrafo do lado direito. \end{minipage}

## <span id="page-65-1"></span>7.11 Hyperlinks

Vocˆe pode adicionar recursos de hipertextos ao seu documento usando o pacote hyperref de Sebastian Rahtz. Para isso coloque no preâmbulo do seu documento \usepackage[colorlinks,linkcolor=blue,hyperindex]{hyperref}

Além dos comandos usuais do L<sup>AT</sup>EX o pacote hyperref oferece outros comandos. Um deles que é muito útil é  $\hbar$  (endereço url}{texto} que coloca hyperlinks a endereços da web. Por exemplo,

Introdução ao IATEX 14 de julho de 2011

```
http://www.mat.ufmg.br/~regi
foi produzido com
```

```
\href{http://www.mat.ufmg.br/~regi}{\texttt{http://www.mat.ufmg.br/\~{}regi}}
```
Você pode encontrar mais informações no manual do pacote hyperref que está no seu computador. Se você está usando  $MikT_FX$ , ele está em

```
C:\Program Files\MiKTeX x.y\doc\latex\hyperref
```
Aqui x.y é o número da versão do MikT<sub>EX</sub>.

#### <span id="page-66-0"></span>7.12 Mais Informações na Internet

A fonte de informações sobre LATEX na internet é o site do CTAN (Comprehensive TEX Archive Network) <http://www.ctan.org>.

Para quem tem que seguir as normas da ABNT na formatação do texto a página do grupo ABNTeX em <http://abntex.codigolivre.org.br> pode ser muito útil.

# Referências

- [1] Michel Goossens, Frank Mittelbach, and Alexander Samarin. The ET<sub>F</sub>X Companion. Addison-Wesley Publishing Company, New York, 1993.
- <span id="page-67-0"></span>[2] Helmut Kopka and Patrick W. Daly. A Guide to  $\cancel{B}T_F X$ . Addison-Wesley, Wokinghan-England, 3a. edition, 1999.
- [3] Leslie Lamport. *ET<sub>E</sub>X*, *A Document Preparation System.* Addison-Wesley, Reading, 2a. edition, 1994.